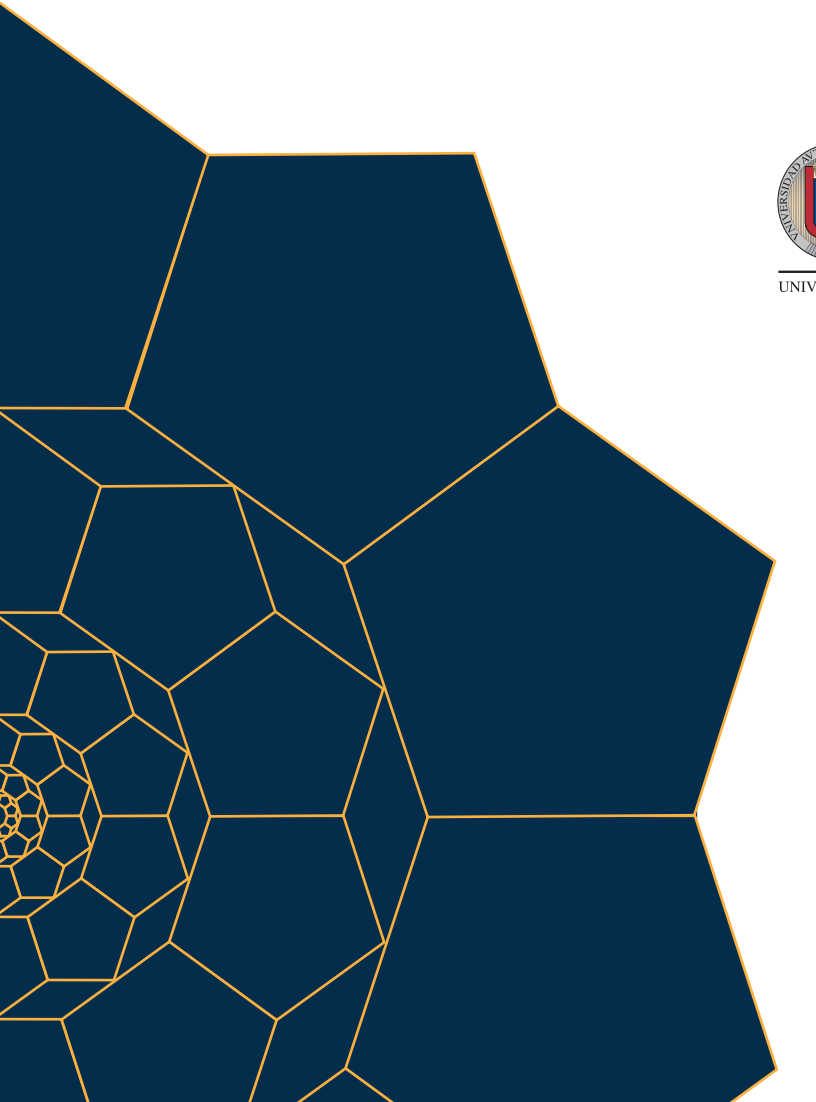

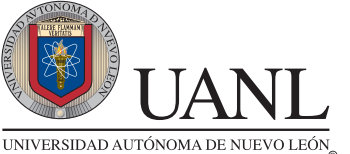

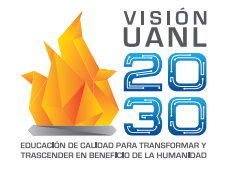

## **SECRETARÍA GENERAL** DIRECCIÓN DE SERVICIO SOCIAL Y PRÁCTICAS PROFESIONALES

## **ANEXO I**

**INSTRUCCIONES PARA EL REGISTRO DE ESTUDIANTES**

## **1.- Entrar a la página de la UANL: http://www.uanl.mx/enlinea/**

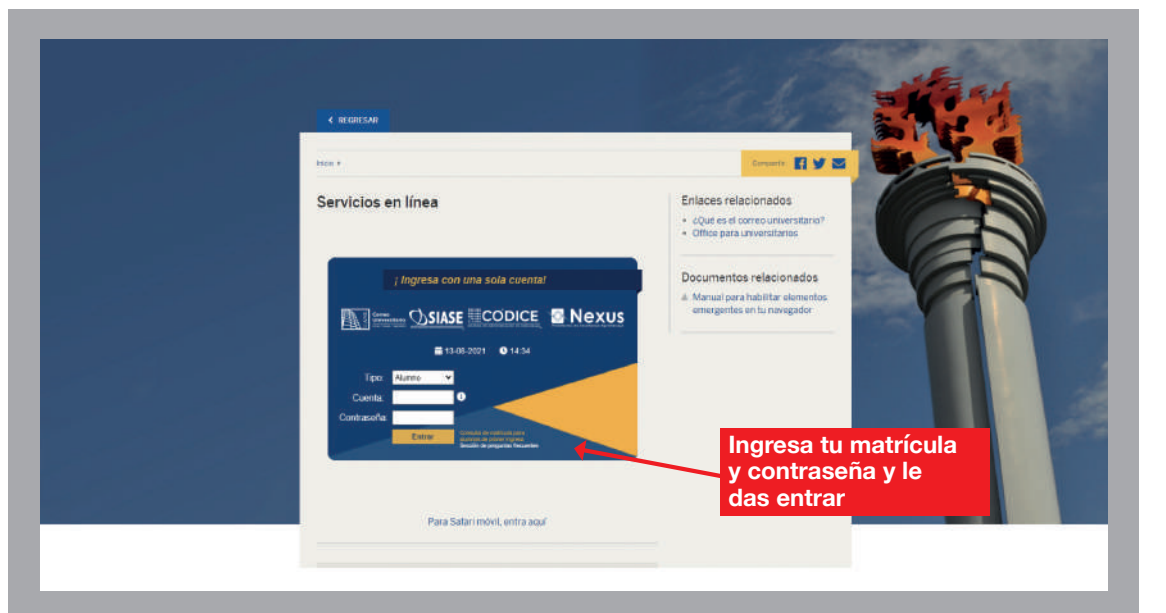

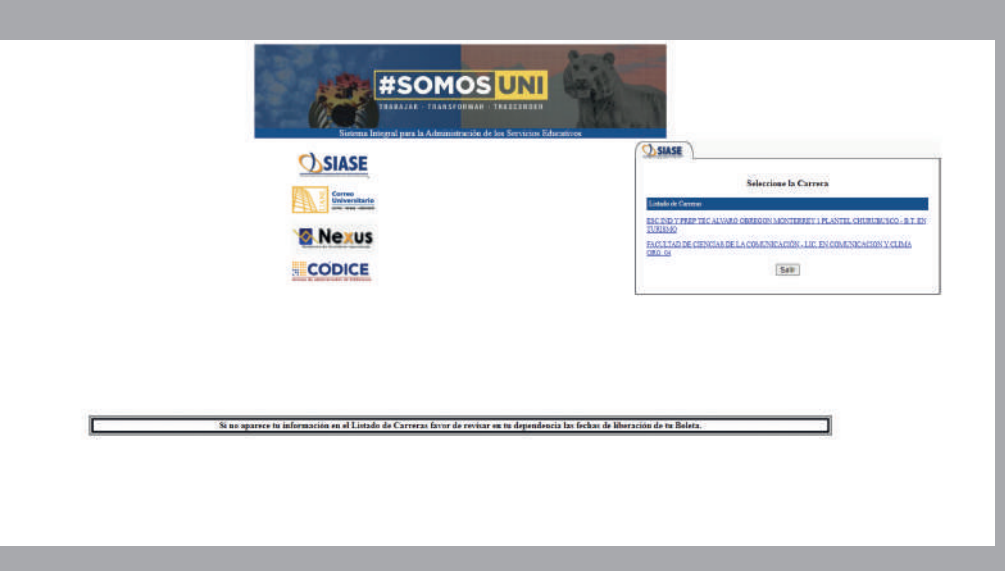

**2.- Seleccionar la carrera en la cual realizará su servicio social.**

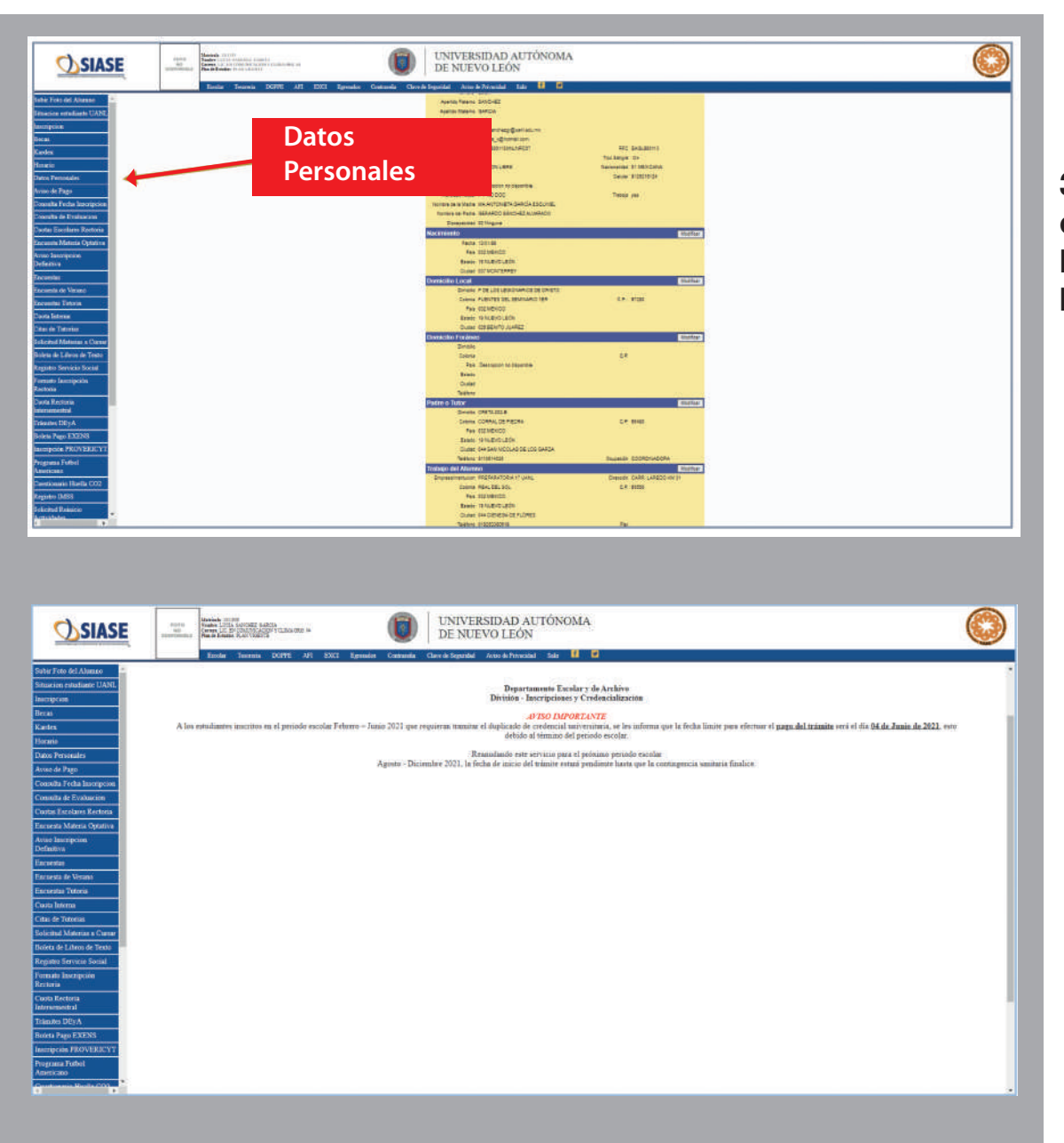

**3.- Verificar los datos estén correctos entrando en el apartado de Datos Personales y corregir los datos equivocados, en caso de que los hubiera.**

**Social 4.-Después deberá entrar en el apartado de Registro al Servicio Social darle un clic, En caso que te aparezca un mensaje que tienes una inscripción pendiente deberá acudir con el Coordinador de Servicio Social para dar de baja la inscripción anterior. O le puede aparecer el mensaje que no es apto y quiere decir que no completa los créditos para realizar servicio social.**

**4.-Aparecerá está boleta con sus datos personales, debe darle clic en el botón de aceptar y mandar imprimir esa boleta.**

**5.- Este es el documento que deberá entregar en la Coordinación de Servicio Social de su Escuela Preparatoria o Facultad en las fechas señaladas en el Calendario de Servicio Social. Ya sea en físico o por correo electrónico.** 

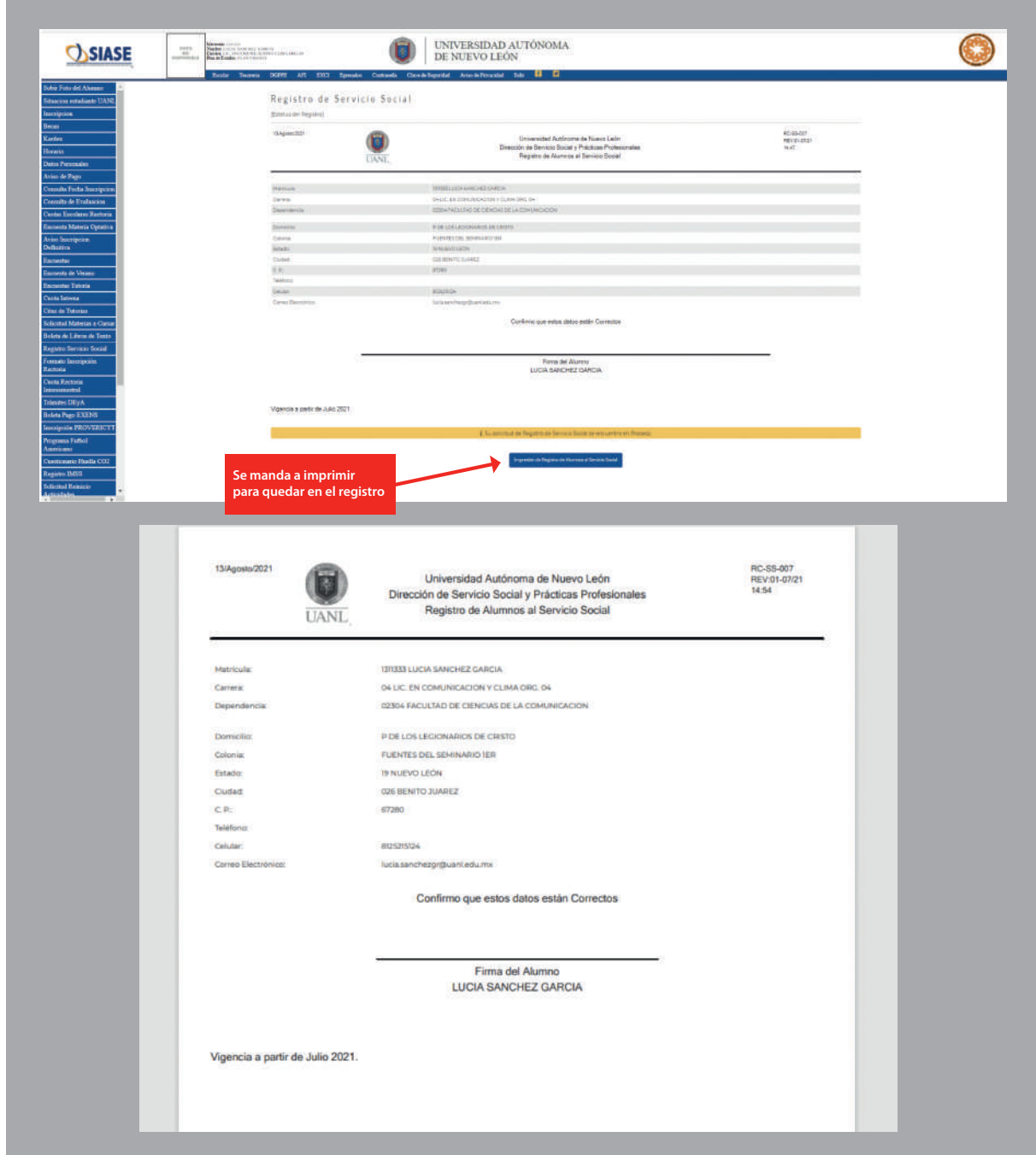